## **DEMARCHE A SUIVRE POUR LE CALCUL DU QUOTIENT FAMILIAL MUNICIPAL VIA LE SITE LYON.FR**

Vous aurez besoin :

Votre identifiant et mot de passe pour vous connecter à votre compte

De votre avis d'imposition 2020

Code famille

Code enfant

Accéder au site internet www.Lyon.fr

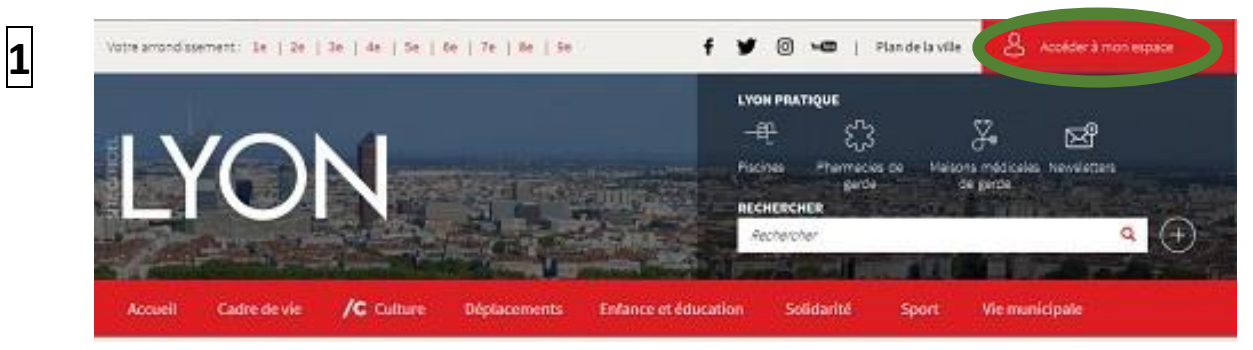

Cliquez sur « Accéder à mon espace » et renseignez vos identifiants (mail) et mot de passe.

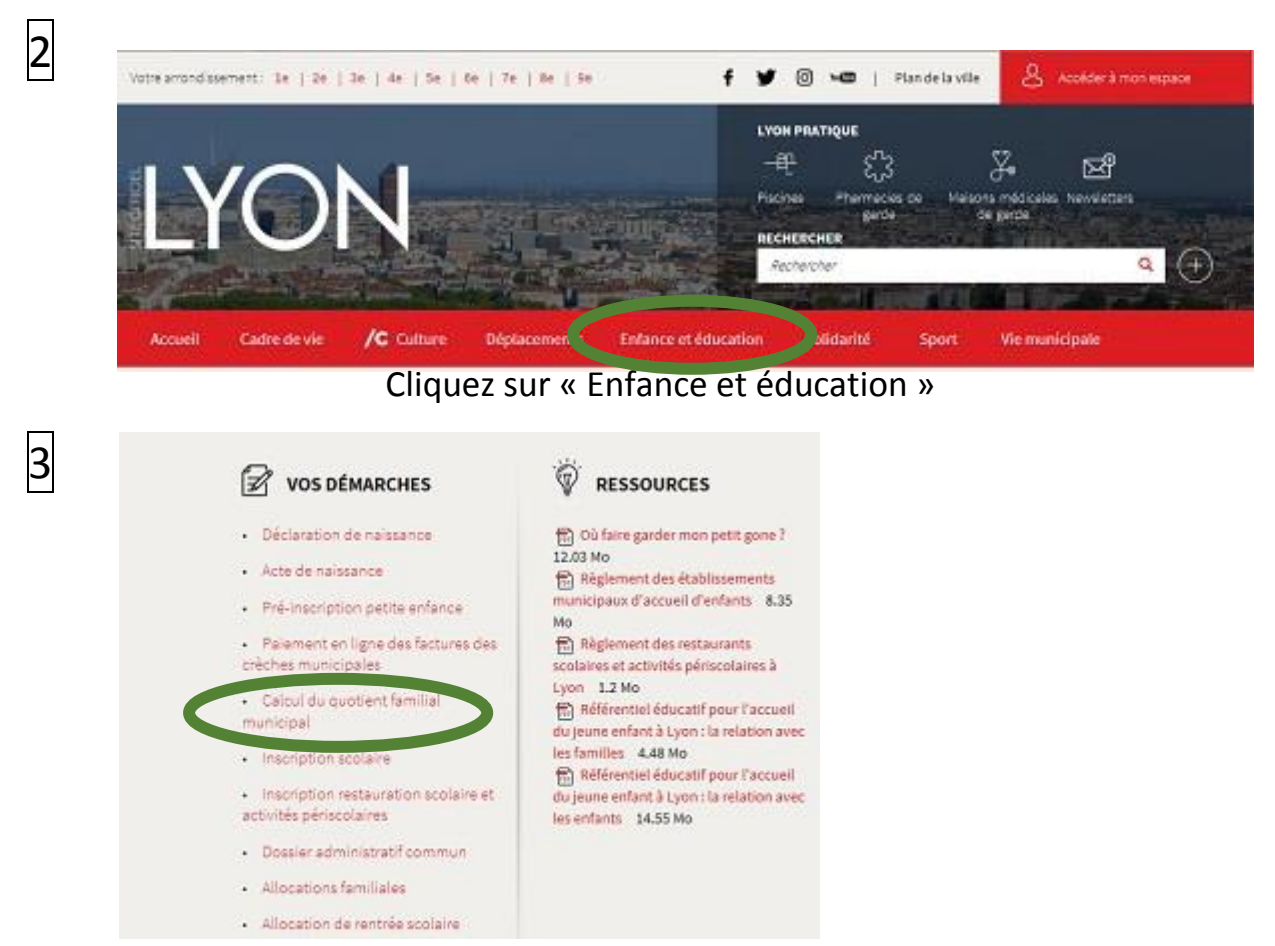

Tout en bas à droite de la page cliquez sur « Calcul du quotient familial municipal »

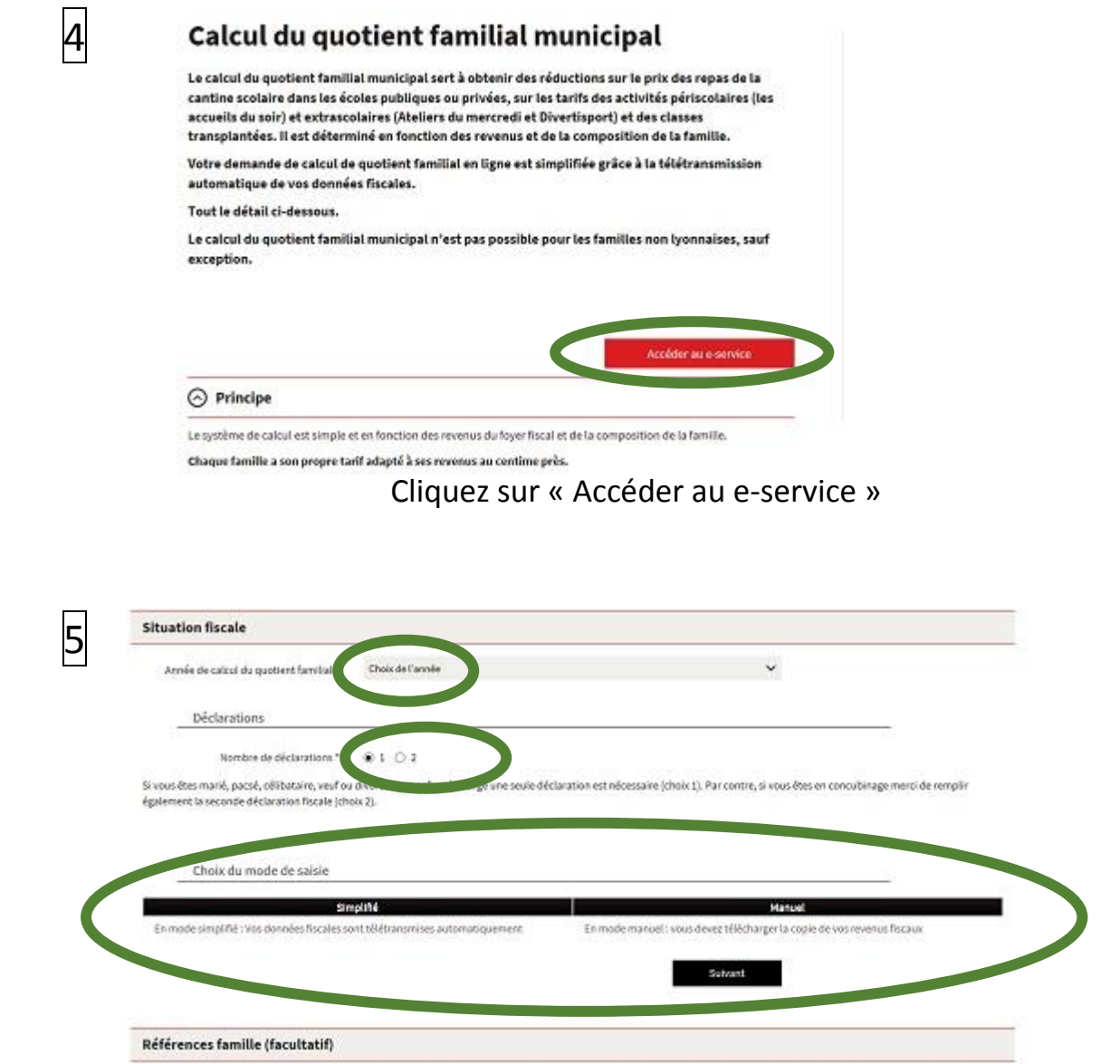

Vous devez renseigner les champs ci-dessus et ensuite choisir le mode de saisie « simplifié » ou « manuel »

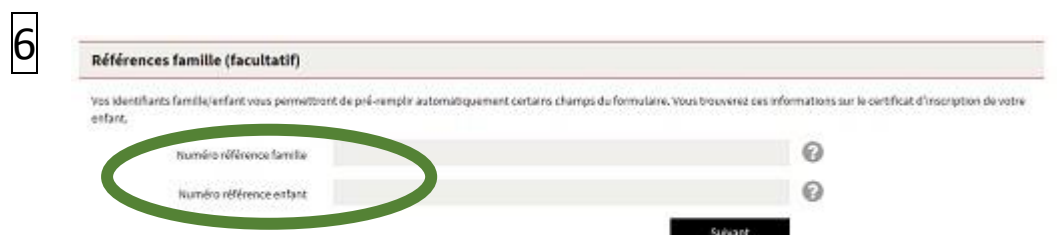

Vous devez renseigner les numéros famille et enfant afin que la suite de la démarche soit facilitée. Si vous n'avez pas ces références vous pouvez tout de même poursuivre la démarche, il faudra alors renseigner toutes les informations demandées sur vos enfants et les responsables légaux.

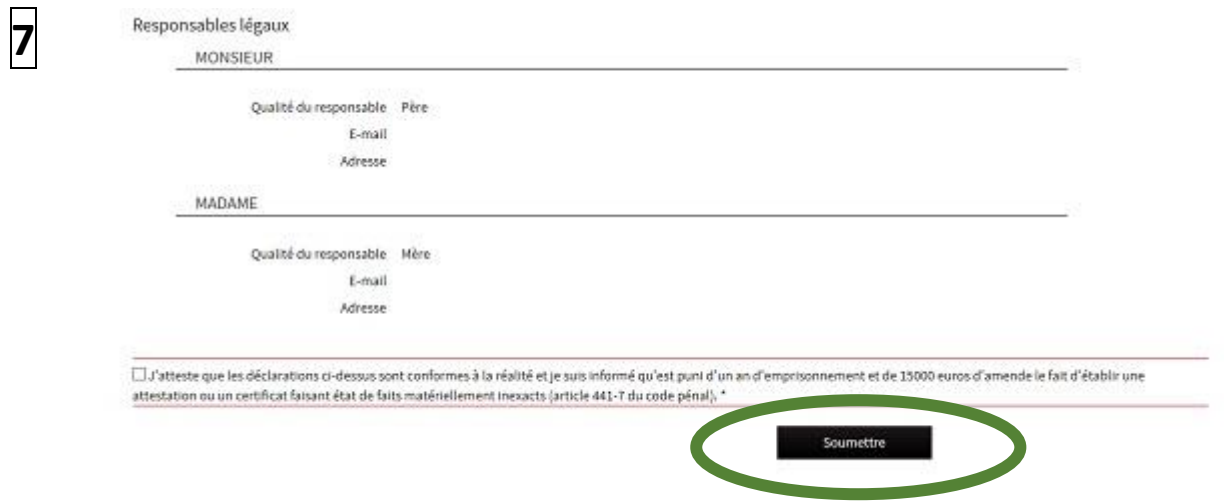

La démarche est à présent terminée il vous reste à coche la petite case attestant que votre déclaration est conforme et de cliquer sur soumettre.